## 第33回全国高専プログラミングコンテスト 操作マニュアル

自由部門:発表順番号(登録番号) 12(20001)

タイトル:「お遍路さん 一未来につなぐ、お遍路文化ー」

#### 学校名:東京工業高等専門学校

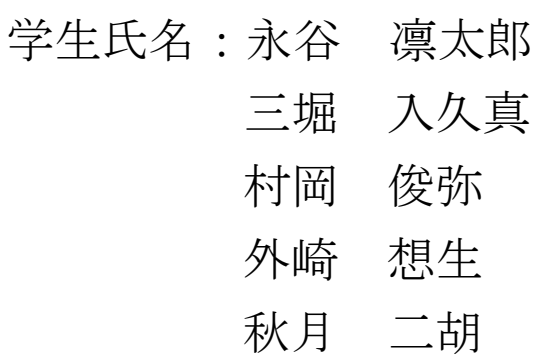

指導教員: 松林 勝志

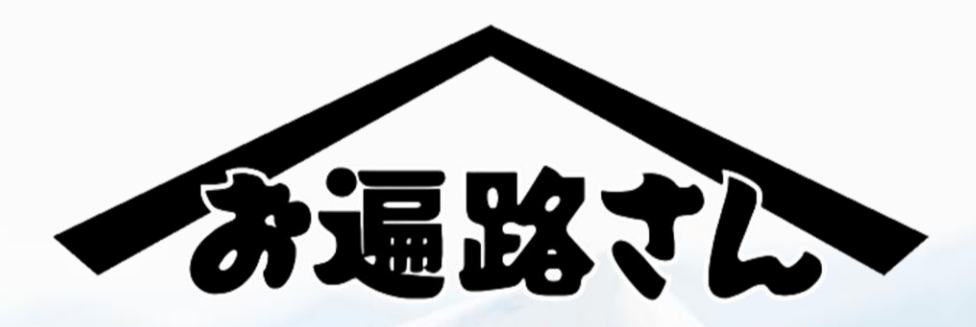

# 未来につなぐ、お遍路文化

目次

- ・1 お遍路さんとは?
- ・2 システム構成
- ・3 システム起動・終了方法
- ・4 マップ機能
	- ・4.1 立て看板機能
	- ・4.2 高低差マップ機能
	- ・4.3 オフラインマップ機能
	- ・4.4 -マップ上からフレンド申請
- ・5 御朱印帳機能
- ・6 チャット機能
	- ・6.1 フレンド申請・追加
	- ・6.2 チャット機能
- ・7 翻訳機能

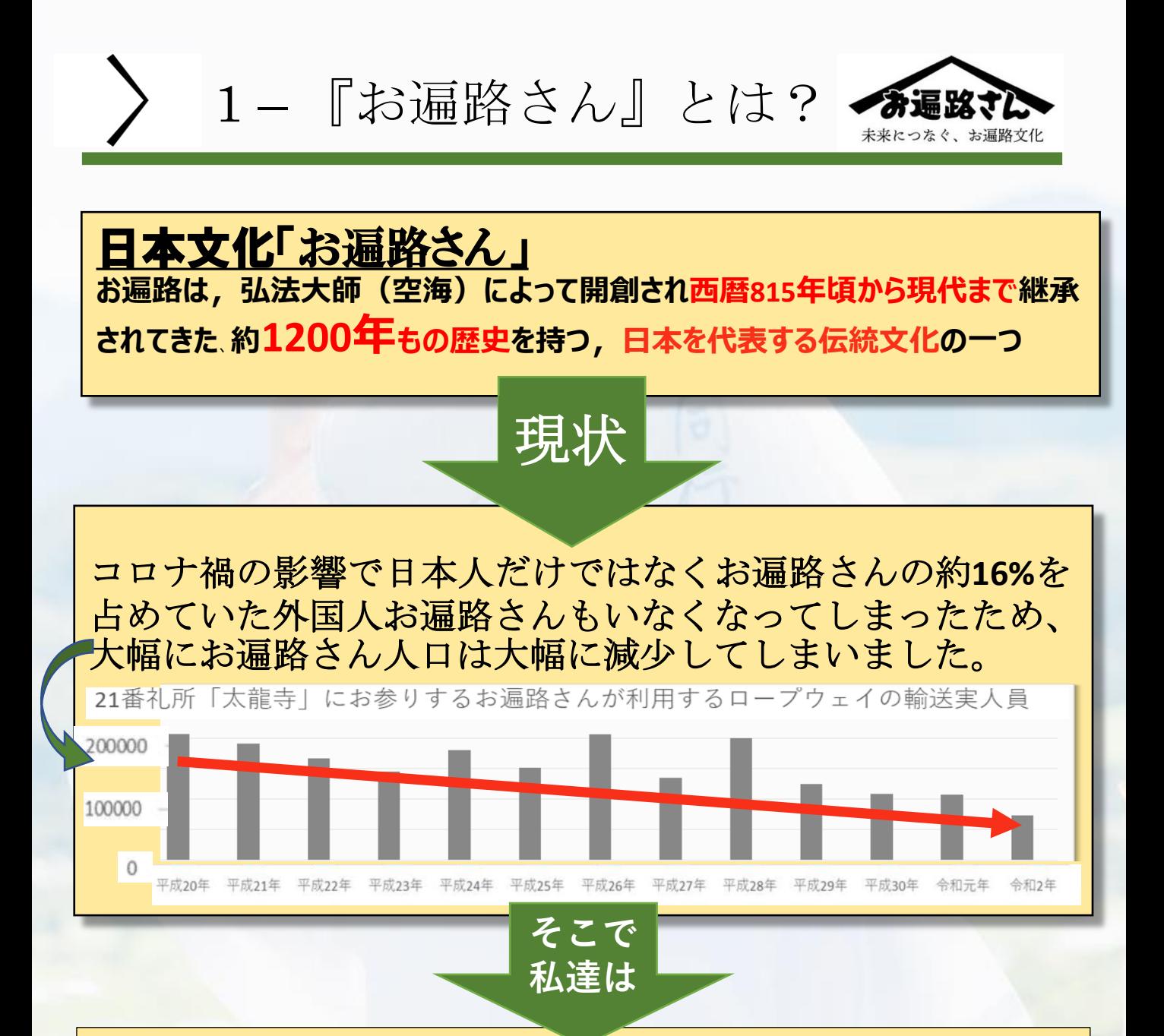

お遍路文化を活性化させて、

伝承の補助となり日本の誇る文化を

次の世代に伝えることができる,アプリケーション

「お遍路さん」を開発します!

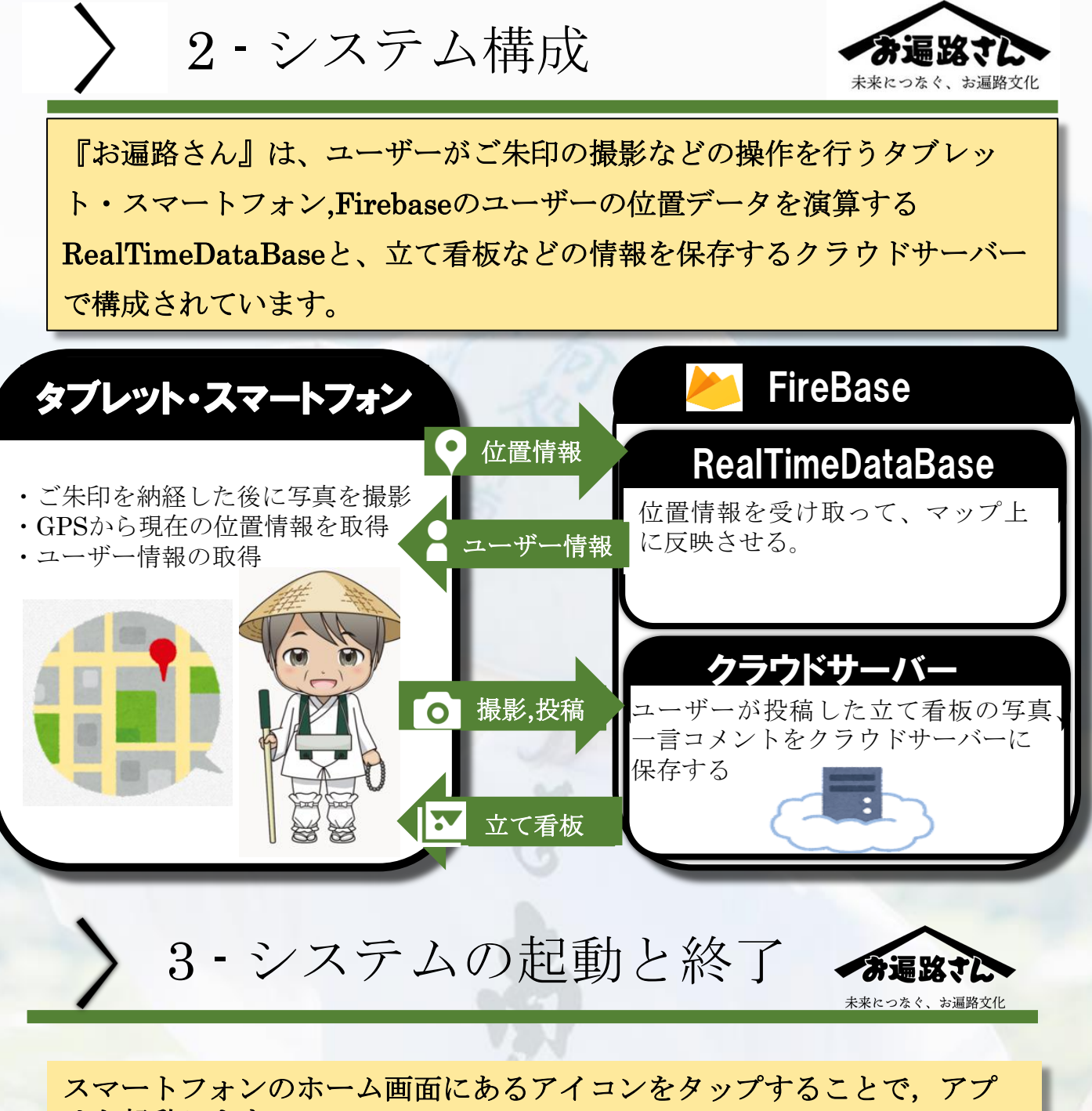

リを起動します. 最初の一度だけユーザー情報登録を登録することで、次回以降毎度、ロ グインをスッキップできます。

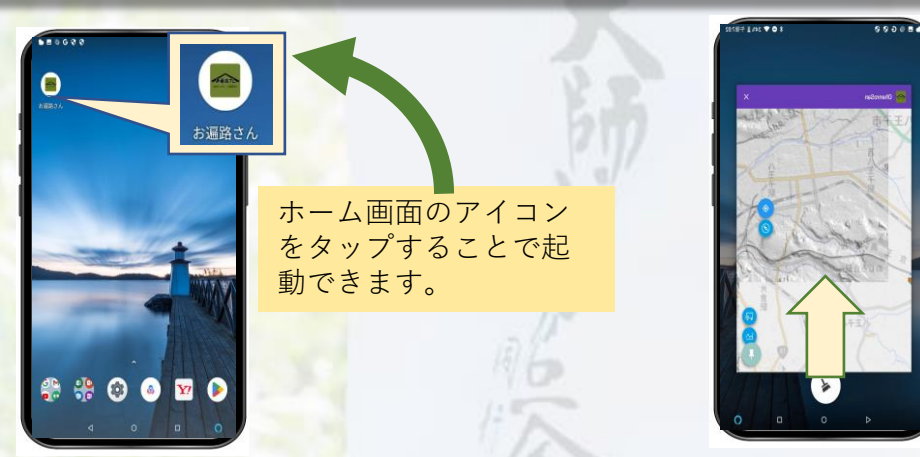

タスクマネージャーに ある本アプリを上方向 にスワイプすることで 終了することができま す。

4/10

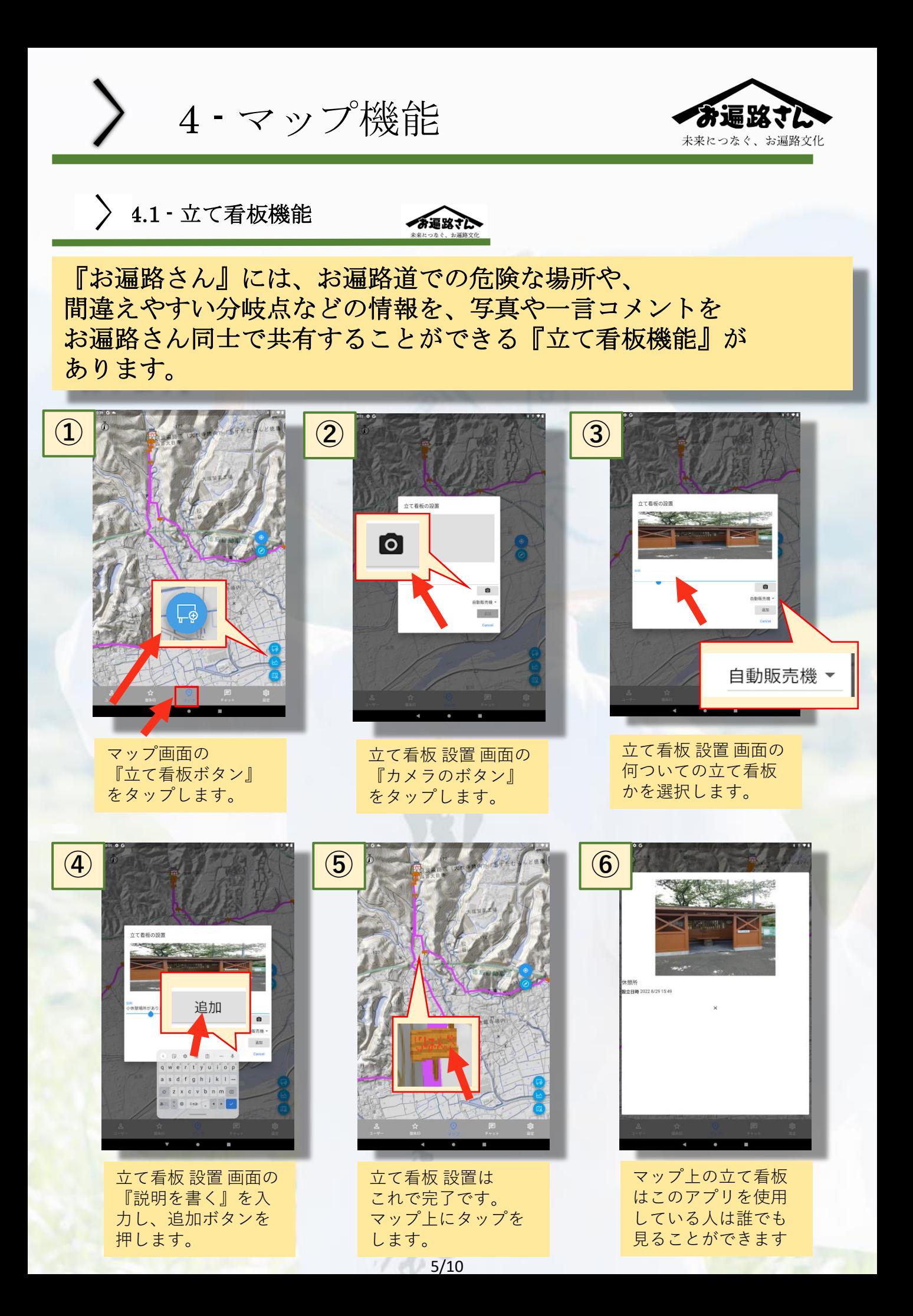

#### 4.2 – 高低差マップ

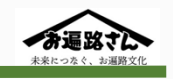

『お遍路さん』では、行き先と終着点のお寺の間の高低差を表示さ せることができます。お遍路道は険しい山道が多いため、高低差が わかることでユーザーの体力に合わせたお遍路の計画を立てること ができます。

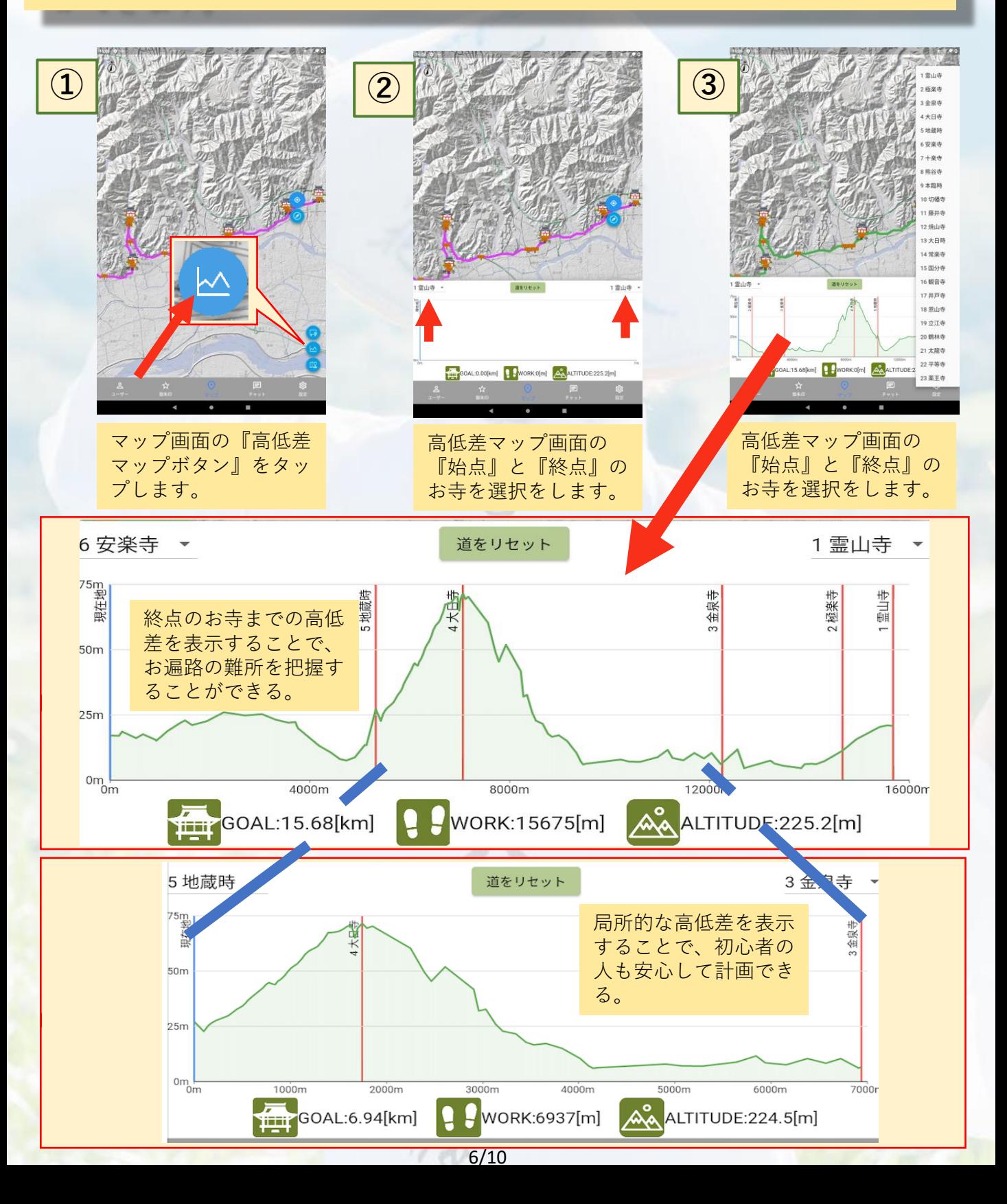

> 4.3 · オフラインマップ機能

お遍路道は電波が届きにくい山道などによって、圏外になってしま う場所があり、特に山の中でインターネットがない状態でも、マッ プの確認ができるよう『オフラインマップ機能』があります。ユー ザーによって必要なマップ範囲は違うため、必要によって範囲選択 することで、データ容量を節約することができます。

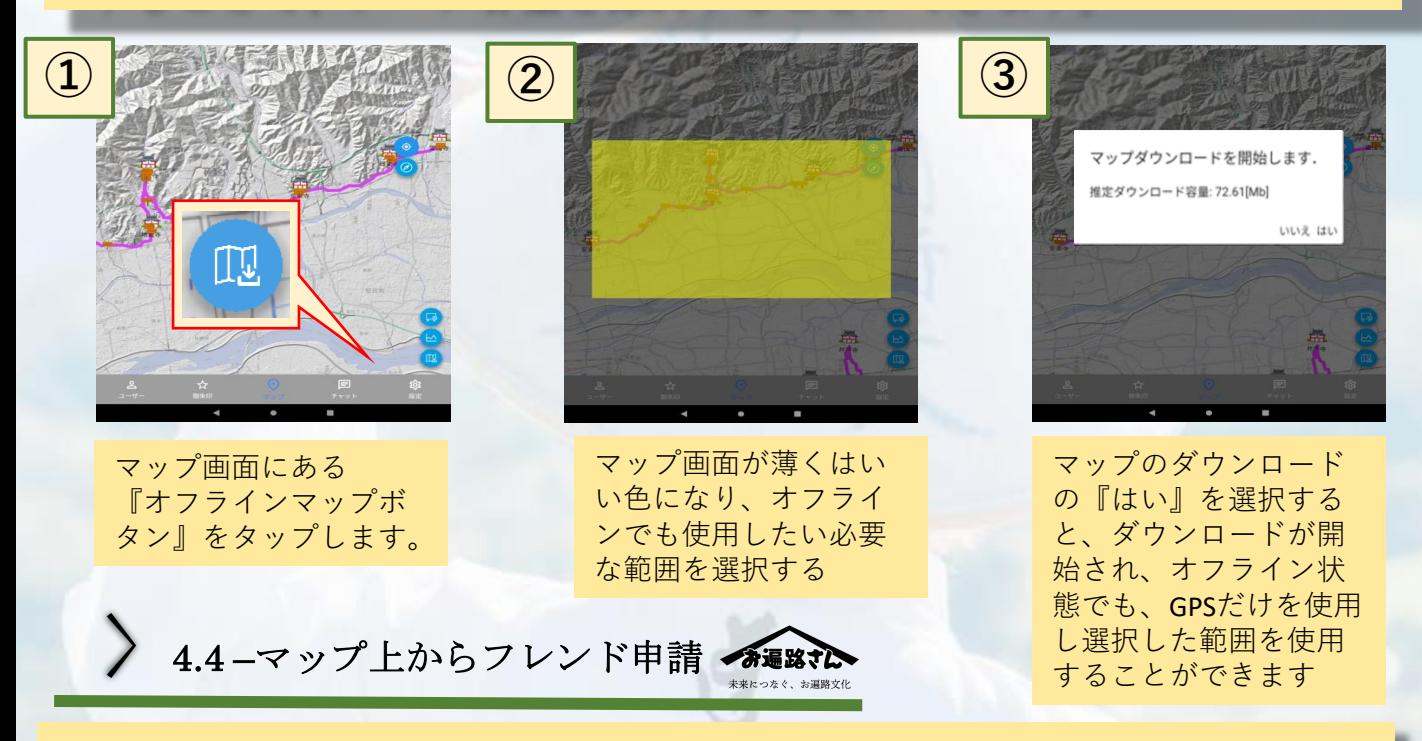

お遍路さんは、四国の広大な土地を巡っているためお遍路さん同士 のコミュニケーションというのは取ることが難しい。そこで『お遍 路さん』では、位置共有機能をオンにすることで、大体どの辺にお 遍路をしている人がいるのかを、見ることができ、さらにマップか ら相手のアイコンをタップして、直接のフレンド申請をして相手が 承諾すると個人チャット,グループチャットにてコミュニケーション を取ることができます。

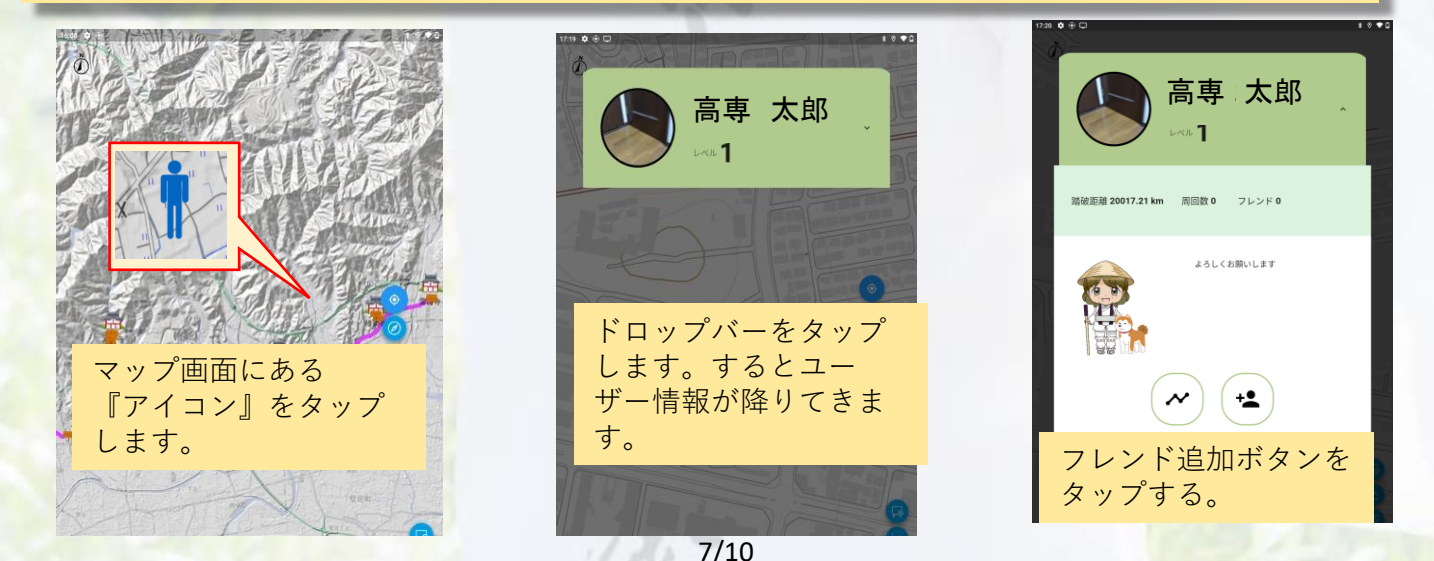

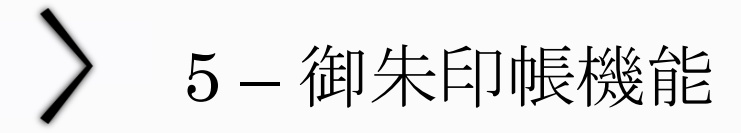

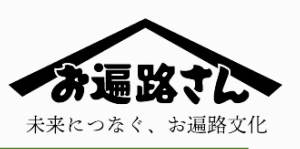

御朱印は御朱印帳にお寺ごとに印を重ねて行きます。そのため、い つかは真っ赤になってしまいます、1回目の美しい状態のご朱印から ハンコが増えていく課程を参拝日時や参拝回数などの記録と共に データとして保存することで記録をいつでも確認でき達成感を感じ ることができます。

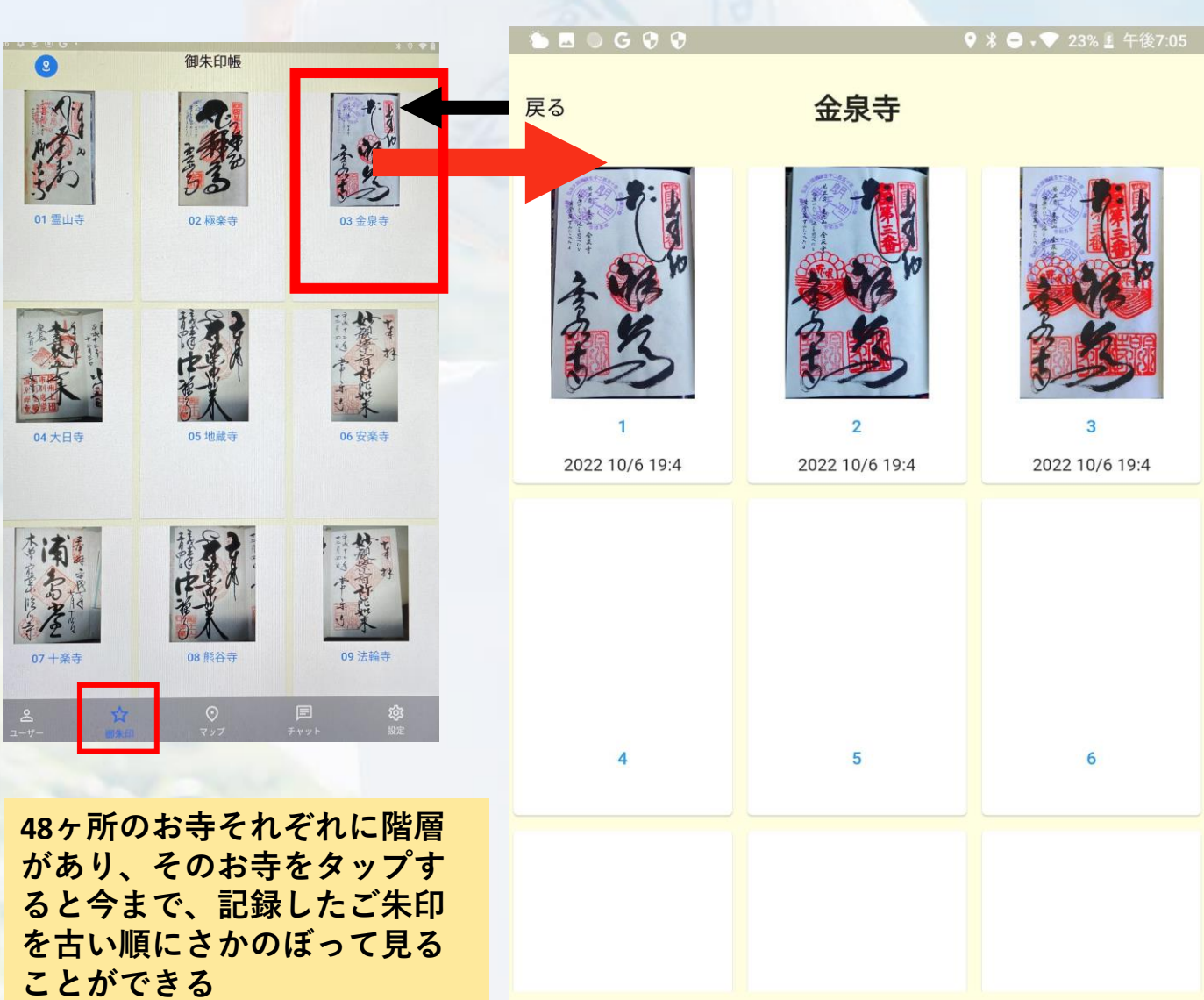

参拝回数 3 最終参拝日 2022 10/6 19:4

6 – チャット機能

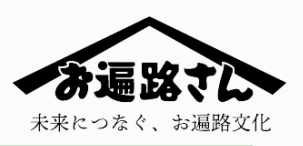

フレンドの申請を許可することで、相手とチャットをしたり相手の レベルを見ることができようになります。また、翻訳機能がチャッ トにも対応しているため、言語の壁がある外国人お遍路さんとも、 コミュニケーションをとることができるようになります。

 $\sum$ 6.1-フレンド追加·申請 希遇路す

近くにフレンドになりたい人がいる場合は、**QR**コードを撮影するこ とで、遠くにフレンドになりたい人がいる場合は、マップ上から、 その人のアイコンをタップすることで、フレンド申請を送ることが できます。このアプリはマップ上に表示されるお遍路さんとダイレ クトメッセージを送ったり、仲間とグループを作成し、交流や情報 交換などを行うことができます。

### QRコードによるフレンド申請

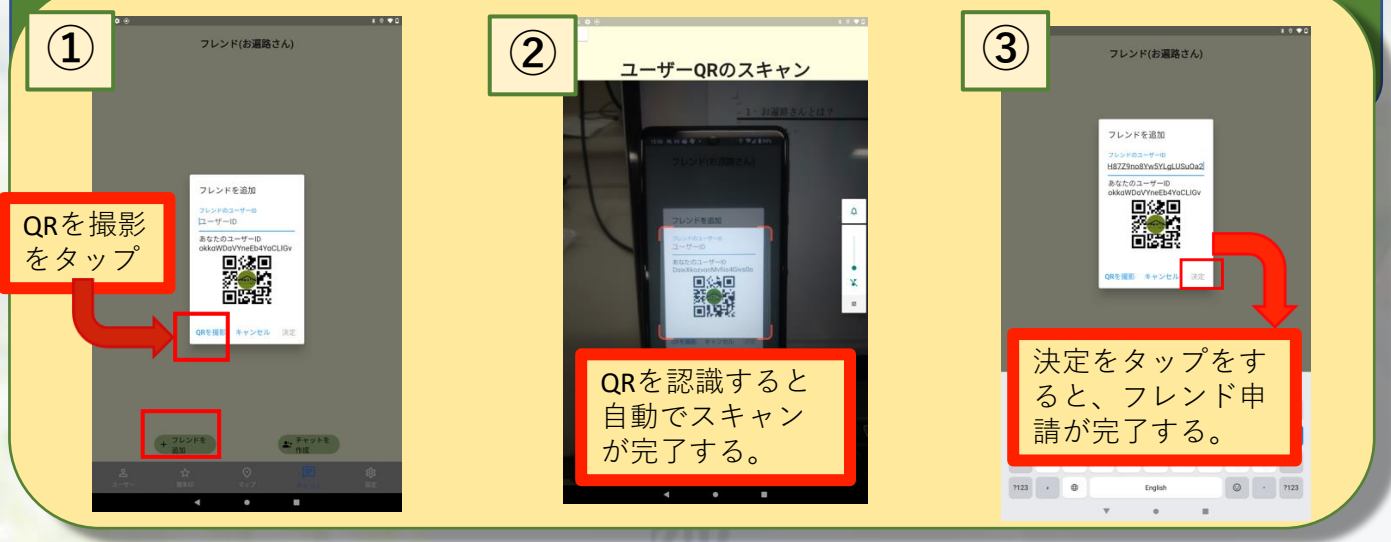

#### マップからのフレンド申請

## ※ 4.4 –マップ上からフレンド申請 を用いることでフレンド申請を行う

6.2 – チャット機能

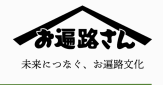

このアプリはマップ上に表示されるお遍路さんとダイレクト メッセージを送ったり、仲間とグループを作成し、交流や情 報交換などを行うことができます。

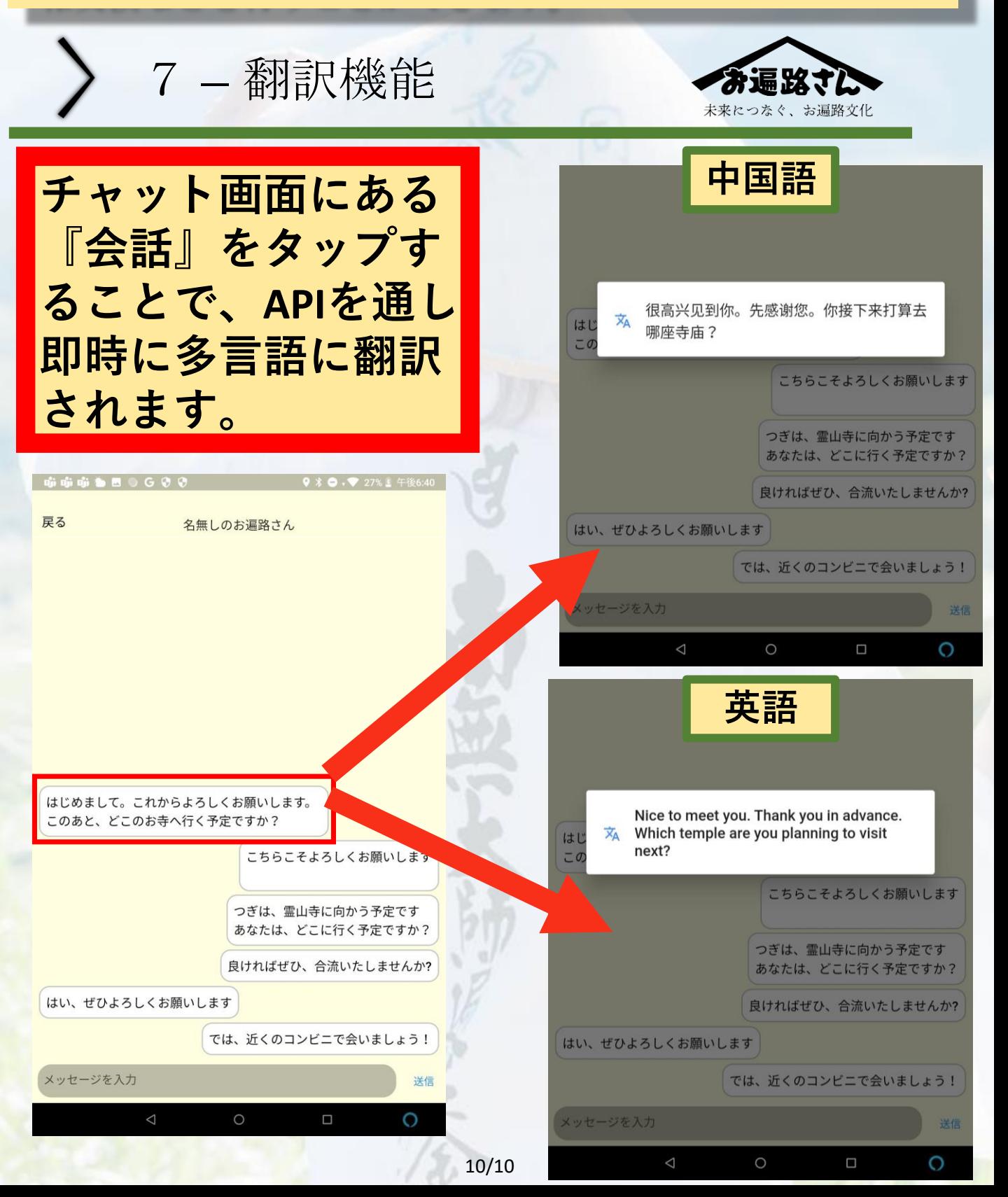